## CERTIFYING LOGS ON THE IN-CAB TABLET AND/OR YOUR HOME PC

**Tablet** 

## You must certify logs DAILY, the first change of status after midnight.

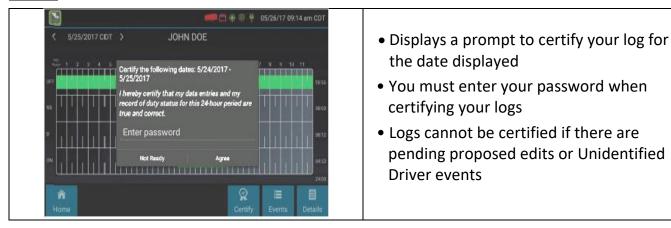

- Q: If I am off duty for several days in a row, do I have to certify each day?
- A: If you have been continuously off duty for multiple days, display the log for the last (most recent) day on which you were off duty, and tap the Certify button. You will be prompted to certify the range of dates encompassed by that off duty event.
- Q: What if I need to certify logs that are not available on the mobile device?
- A: You will only be able to certify the previous 7 or 14 days on the mobile device, depending on your driver type. You can certify older logs through the ELD Driver Portal (below).

| Warren | Gibson | Website |
|--------|--------|---------|
|        |        |         |

| $\phi$            |                                                      |             | A TRIMELE COMPANY                                                              |            |            | Uncertified Logs Report |            |  |
|-------------------|------------------------------------------------------|-------------|--------------------------------------------------------------------------------|------------|------------|-------------------------|------------|--|
|                   | HOME HOS SETTINGS                                    | HOME        | HOME HOS SETTINGS                                                              |            |            |                         |            |  |
| A TRIMBLE COMPANY | Velcome, CHARLES BENHAM!                             |             | Dates: 11/20/2019 to 5/20/2020                                                 |            |            |                         |            |  |
|                   | Open Status: OFF<br>Start Time: 3/13/2020 3:53 PM EE | Uncertified | Uncertified Logs for BENHAM, CHARLES from 11/20/2019 to 5/20/2020<br>Count: 78 |            |            |                         |            |  |
|                   | Change My Status                                     | 03/03/2     | 020 03/11/2020                                                                 | 03/19/2020 | 03/27/2020 | 04/04/2020              | 04/12/2020 |  |
| Organization ID:  |                                                      | 03/04/2     | 020 03/12/2020                                                                 | 03/20/2020 | 03/28/2020 | 04/05/2020              | 04/13/2020 |  |
| 6009              |                                                      | 03/05/2     | 020 03/13/2020                                                                 | 03/21/2020 | 03/29/2020 | 04/06/2020              | 04/14/2020 |  |
| User ID:          |                                                      | 03/06/2     | 020 03/14/2020                                                                 | 03/22/2020 | 03/30/2020 | 04/07/2020              | 04/15/2020 |  |
|                   |                                                      | 03/07/2     | 020 03/15/2020                                                                 | 03/23/2020 | 03/31/2020 | 04/08/2020              | 04/16/2020 |  |
| BENCHA            |                                                      | 03/08/2     | 020 03/16/2020                                                                 | 03/24/2020 | 04/01/2020 | 04/09/2020              | 04/17/2020 |  |
| Password:         | 78                                                   | 03/09/2     | 020 03/17/2020                                                                 | 03/25/2020 | 04/02/2020 | 04/10/2020              | 04/10/2020 |  |
| BENCHA            | 70                                                   | 03/10/2     | 020 03/18/2020                                                                 | 03/26/2020 | 04/03/2020 | 04/11/2020              | 04/19/2020 |  |
| Sign In           | Uncertified Logs<br>in HOS retained history          |             |                                                                                |            |            |                         |            |  |

You do not need to login to the WG website to do this:

- 1) Go to the Warren Gibson website home page and select "Tools"
- 2) select the hyper link "ELD Driver Portal Login"
- 3) enter Organization ID 6009, user ID and password is your truck login code
- 4) select Uncertified Logs "78" in my case
- 5) select the most recent date and work backwards
- 6) select each day that appears, and then select certify for each day